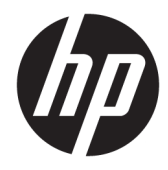

# Manual de referência de hardware

HP Engage One Prime

© Copyright 2019 HP Development Company, L.P.

Android é uma marca comercial da Google LLC. Bluetooth é uma marca comercial, propriedade do titular e utilizada pela HP Inc. sob licença. Windows é uma marca comercial registada ou marca comercial da Microsoft Corporation nos Estados Unidos e/ou noutros países.

As informações deste documento estão sujeitas a alteração sem aviso prévio. As únicas garantias para produtos e serviços da HP estão estabelecidas nas declarações expressas que os acompanham. No presente documento, nenhuma declaração deverá ser interpretada como constituindo uma garantia adicional. A HP não se responsabiliza por erros técnicos e editoriais ou por omissões neste documento.

Segunda edição: janeiro de 2019

Primeira edição: dezembro de 2018

Número de publicação do documento: L45320-132

#### **Aviso do produto**

Este manual descreve as funcionalidades comuns à maioria dos modelos. Algumas funcionalidades podem não estar disponíveis no seu sistema.

Para aceder ao manual do utilizador mais recente, vá até <http://www.hp.com/support>e siga as instruções para localizar o seu produto. Em seguida, selecione **Manuais do Utilizador**.

#### **Termos de software**

Ao instalar, copiar, transferir ou utilizar qualquer outro produto de software préinstalado neste computador, concorda ficar sujeito aos termos deste Contrato de Licença de Utilizador Final (EULA) HP. Se não aceitar os termos desta licença, a sua única solução consiste em devolver o produto na íntegra, sem ter sido utilizado (hardware e software), no prazo de 14 dias, para reembolso completo de acordo com a política de reembolso do vendedor.

Para mais informações ou para solicitar um reembolso completo do preço de compra do computador, contacte o seu vendedor.

### **Acerca deste manual**

Este manual fornece informações básicas para utilizar e atualizar o computador.

- **AVISO!** Indica uma situação perigosa que, se não for evitada **pode** resultar em morte ou lesões graves.
- **CUIDADO:** Indica uma situação perigosa que, se não for evitada **pode** resultar em lesões ligeiras ou moderadas.
- **IMPORTANTE:** Indica informações consideradas importantes, mas não associadas a perigo (por exemplo, mensagens relativas a danos materiais). Alerta o utilizador para o facto de que o incumprimento do procedimento exatamente como descrito pode resultar na perda de dados ou em danos no hardware ou software. Contém também informações essenciais para explicar um conceito ou para concluir uma tarefa.
- **WARE:** Contém informações adicionais para destacar ou complementar pontos importantes no texto principal.
- **SUGESTÃO:** Fornece sugestões úteis para realizar uma tarefa.

# Índice

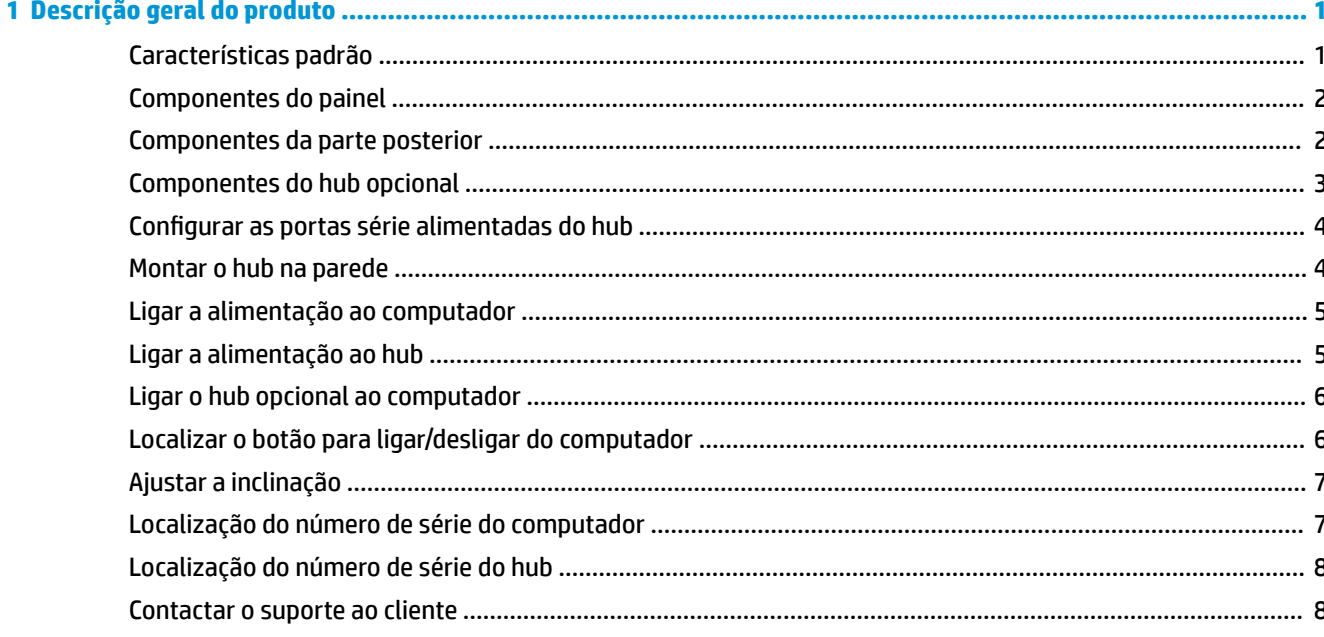

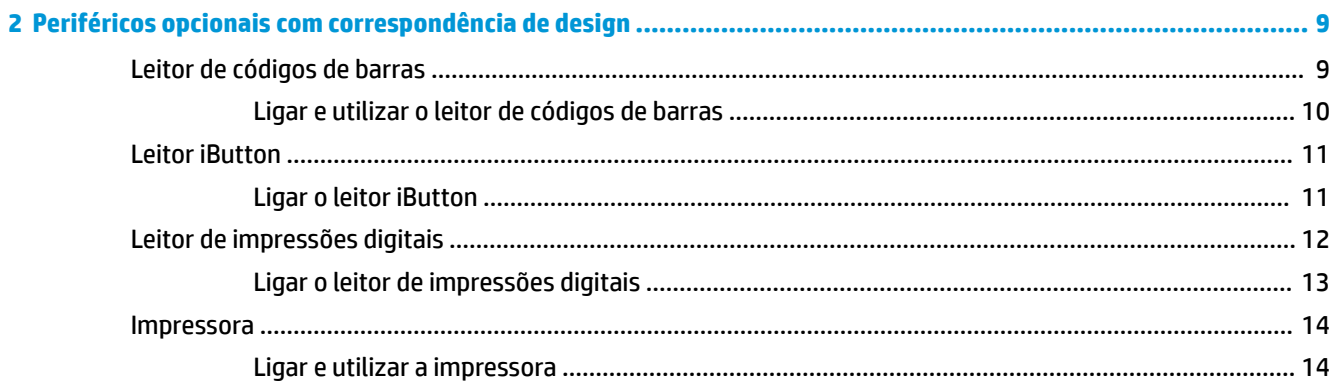

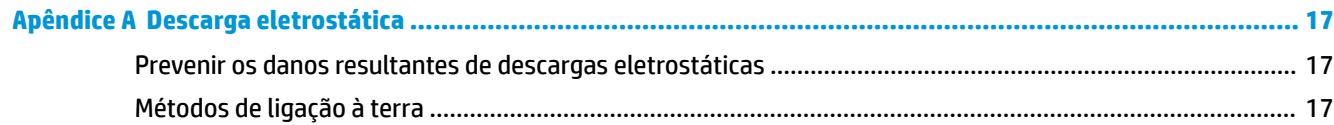

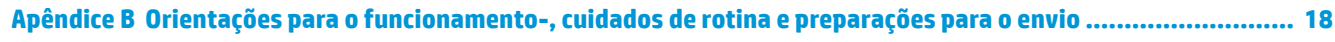

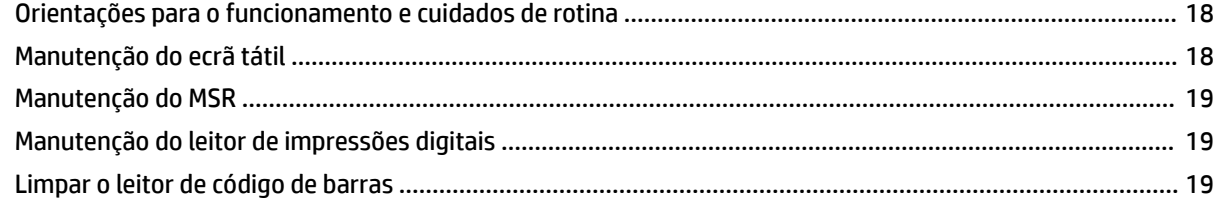

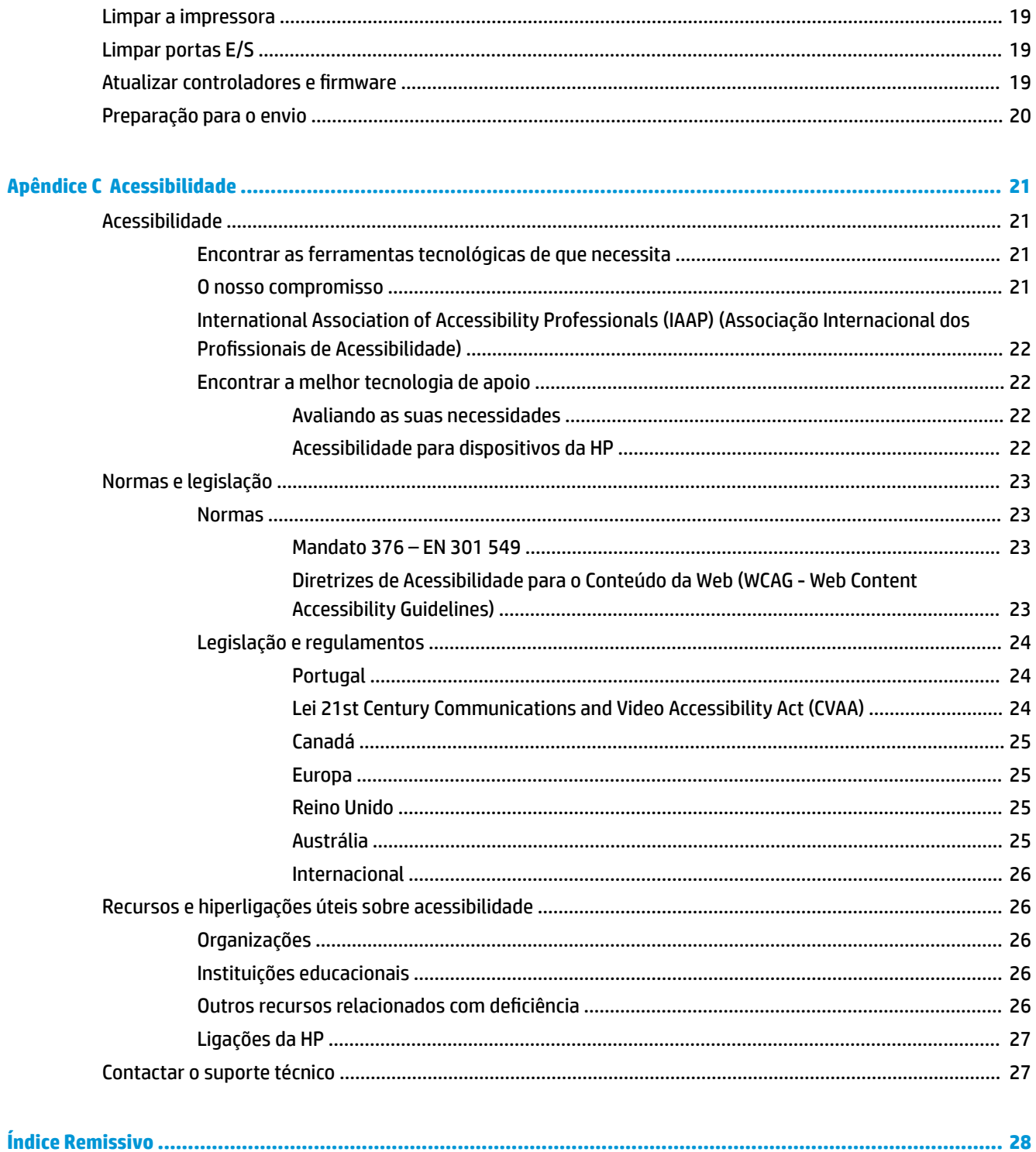

# <span id="page-6-0"></span>**1 Descrição geral do produto**

# **Características padrão**

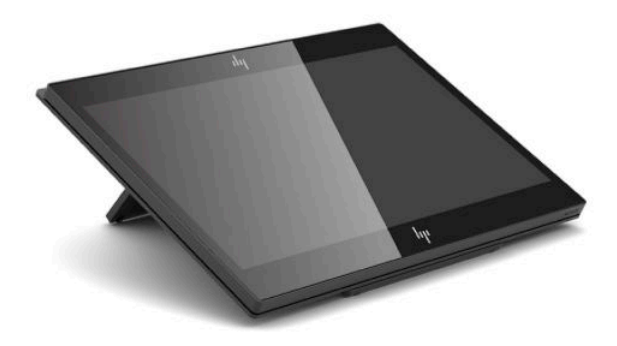

As funcionalidades de série incluem:

- Monitor Full HD de 35,5 cm (14 polegadas) com ângulos de visualização ultralargos
- Sistema operativo Android™ 8.1.0
- Computador e dispositivos periféricos disponíveis em preto ou branco
- Modelos HP Engage One Prime Plus com 2,2 GHz + 4 GB de memória + 32 GB de eMMC e HP Engage One Prime com 1,8 GHz + 2 GB de memória + 16 GB de eMMC
- Duas portas USB Type-A e duas portas USB Type-C
- **Near Field Communications (NFC)**
- Leitor de bandas magnéticas (LBM) integrado
- WiFi integrado
- Bluetooth® integrado
- Ecrã virado para o cliente opcional
- Conectividade expandida com hub opcional
- Leitor de códigos de barras portátil opcional
- iButton opcional
- Impressora autónoma opcional
- Leitor de impressões digitais opcional

**IMPORTANTE:** A temperatura de funcionamento máxima não deve exceder 35 °C (95 °F).

# <span id="page-7-0"></span>**Componentes do painel**

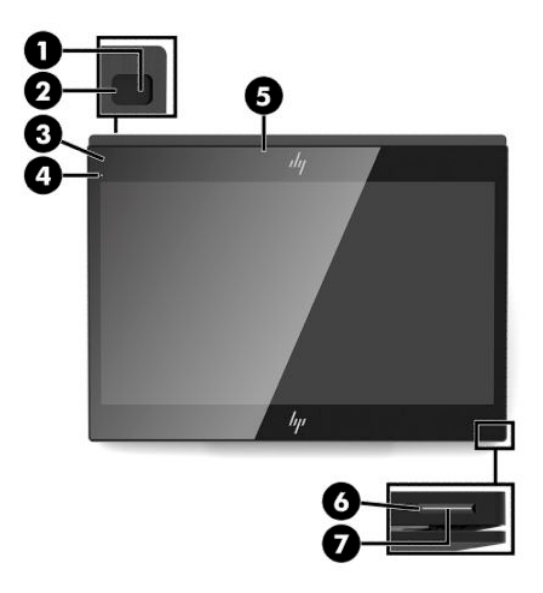

**Tabela 1-1 Componentes do painel**

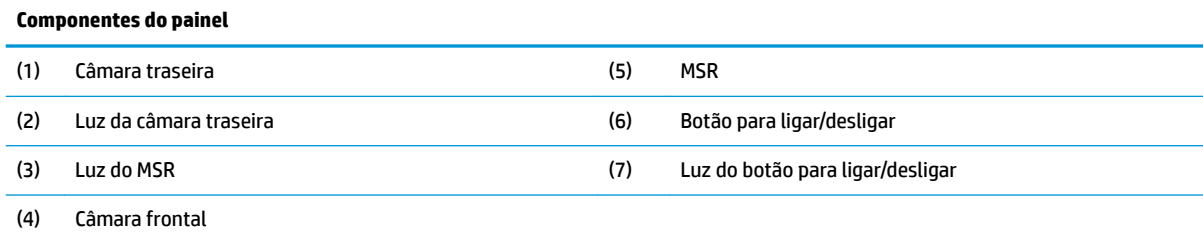

# **Componentes da parte posterior**

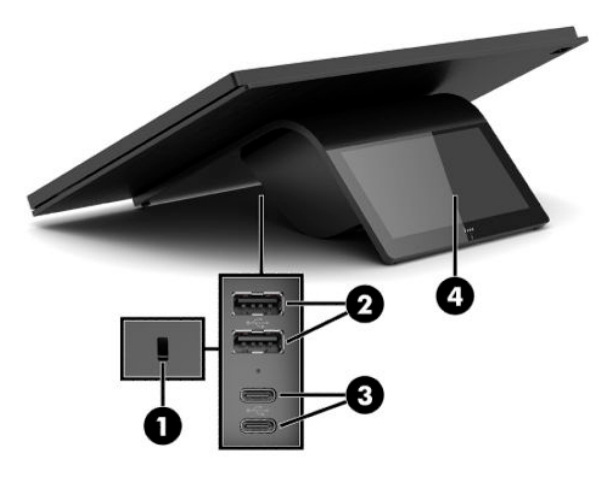

**Tabela 1-2 Componentes da parte posterior**

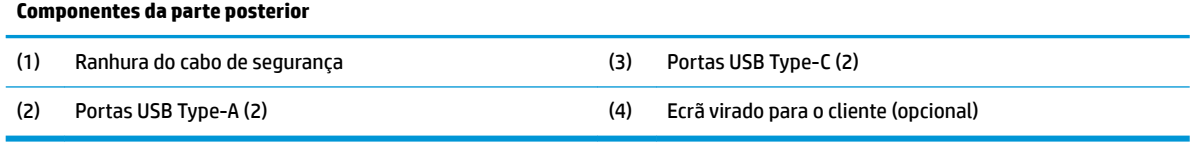

# <span id="page-8-0"></span>**Componentes do hub opcional**

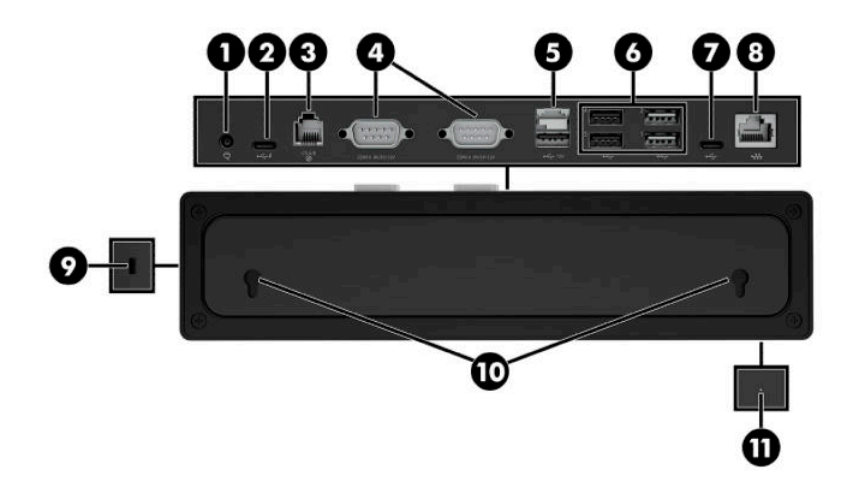

#### **Tabela 1-3 Componentes do hub**

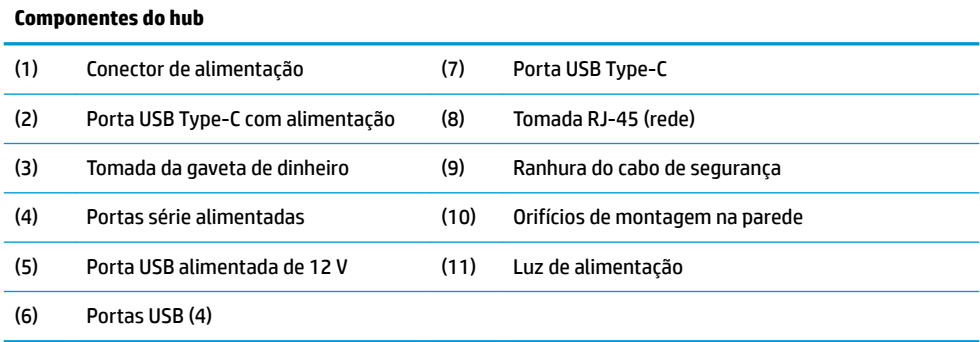

# <span id="page-9-0"></span>**Configurar as portas série alimentadas do hub**

As portas série podem ser configuradas como portas série padrão (sem energia) ou como portas série com energia. Alguns dispositivos utilizam uma porta série com energia. Se a porta série estiver configurada como porta com energia, os dispositivos que suportam uma interface série com energia não requerem uma fonte de alimentação externa.

**IMPORTANTE:** O computador deve ser desligado antes de ligar ou desligar dispositivos das portas série.

**WALCO HUB é fornecido com todas as portas série configuradas no modo série sem alimentação padrão (0)** volts).

Existem três definições de tensão para cada porta série.

- 0 volts
- 5 volts
- 12 volts

Para alterar a definição de tensão de cada porta de série alimentada:

- 1. No software incluído com o produto, selecione Definições.
- **2.** Selecione **Dispositivos Ligados** e, em seguida, selecione **Tensão da porta série alimentada**.
- **3.** Selecione a tensão adequada para o dispositivo ligado.
- **IMPORTANTE:** Para reduzir o risco de danos num dispositivo ligado, certifique-se de que seleciona a tensão da porta série correta.

### **Montar o hub na parede**

O hub pode ser fixado a uma parede ou outra superfície utilizando os orifícios na parte posterior do hub.

A altura de suspensão do hub não deve exceder 2 metros. O espaçamento para os dois parafusos incorporados no parede é 180 mm. O tamanho de rosca deve ser M3 e o comprimento do parafuso não deve ser inferior a 6 mm, com um diâmetro do 3 mm.

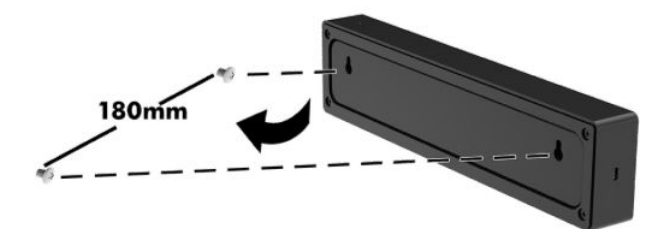

# <span id="page-10-0"></span>**Ligar a alimentação ao computador**

Para ligar um transformador ao computador, ligue uma extremidade do cabo de alimentação ao transformador (1) e a outra extremidade a uma tomada elétrica com ligação à terra (2). Em seguida, ligue o transformador a uma das portas USB Type-C no computador (3).

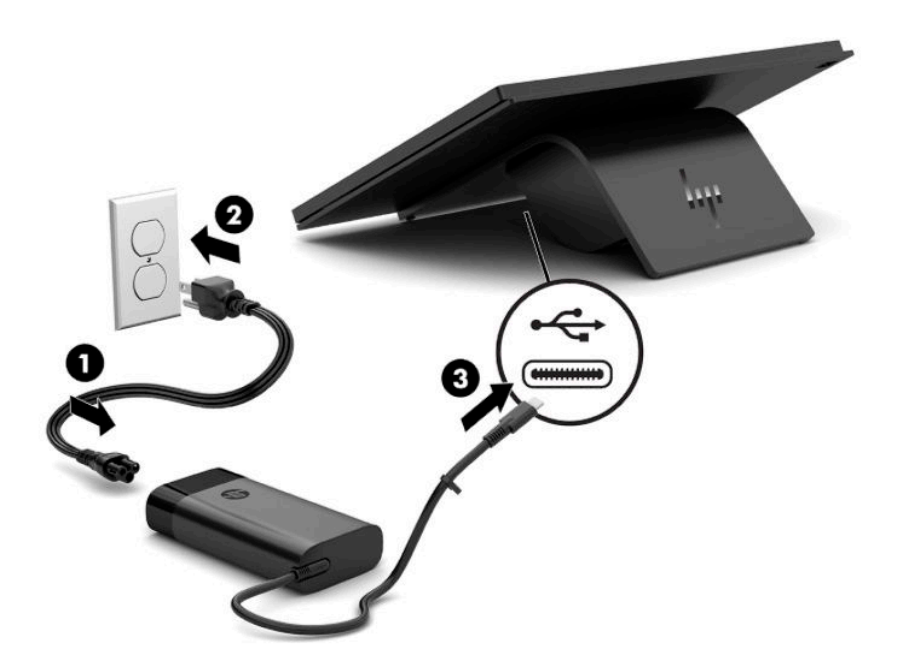

**W** NOTA: Se o computador estiver ligado ao hub opcional, pode ligar um cabo USB Type-C à porta alimentada USB Type-C do hub em vez de utilizar o transformador para alimentar o computador.

# **Ligar a alimentação ao hub**

Para ligar um transformador ao hub, ligue uma extremidade do cabo de alimentação ao transformador (1) e a outra extremidade a uma tomada elétrica com ligação à terra (2). Em seguida, ligue o transformador ao conector de alimentação no hub (3).

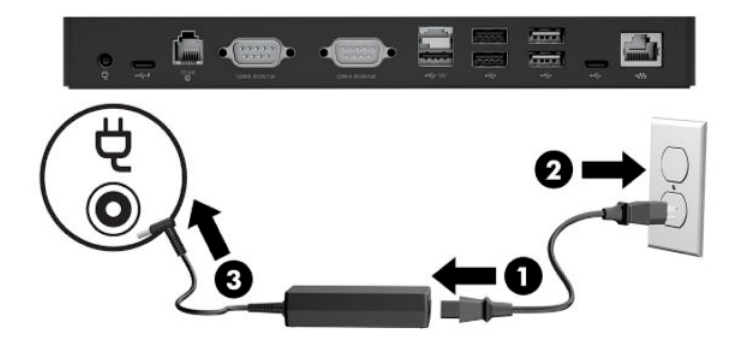

# <span id="page-11-0"></span>**Ligar o hub opcional ao computador**

Ligue um cabo USB Type-C entre o computador e a porta alimentada USB Type-C no hub.

**X** NOTA: Não é necessário ligar o computador a um transformador quando estiver ligado à porta alimentada USB Type-C no hub.

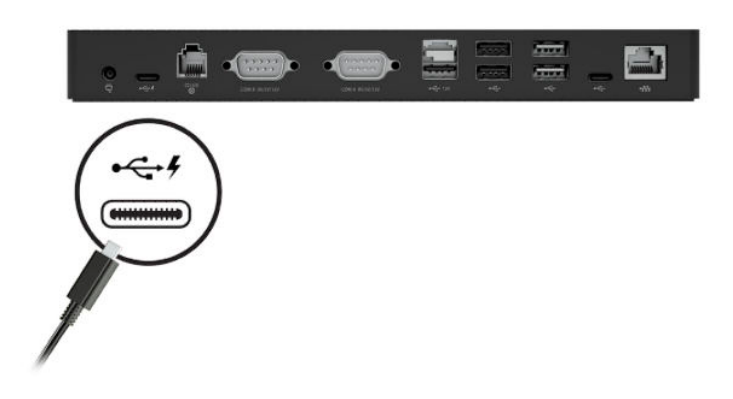

# **Localizar o botão para ligar/desligar do computador**

O botão para ligar/desligar está situado na extremidade inferior direita do painel.

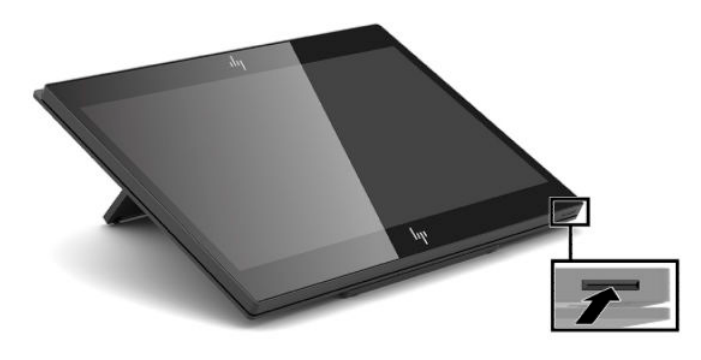

**MOTA:** A luz do botão para ligar/desligar é branca quando o computador está ligado. A luz do botão para ligar/desligar está apagada quando o computador se encontra desligado. A luz do botão para ligar/desligar fica intermitente quando o computador está no modo de suspensão.

# <span id="page-12-0"></span>**Ajustar a inclinação**

Pode inclinar o computador de modo a ficar virado para o caixa ou para o cliente. A imagem no ecrã roda automaticamente para corresponder à posição do computador. O computador pode ser estabilizado em vários ângulos para ajustá-lo ao brilho intenso e à altura do balcão.

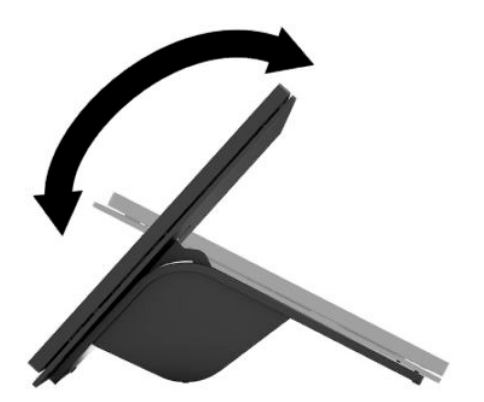

# **Localização do número de série do computador**

Cada computador tem um número de série exclusivo e um número de ID do produto localizados no exterior da unidade. Tenha estes números consigo quando contactar o serviço de apoio ao cliente para obter assistência.

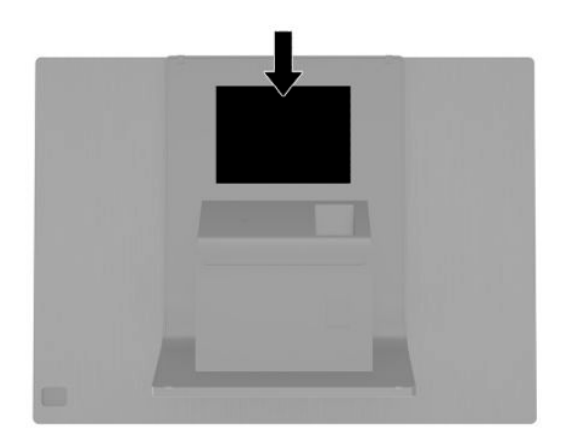

# <span id="page-13-0"></span>**Localização do número de série do hub**

Cada hub tem um número de série exclusivo e um número de ID do produto localizados no exterior do hub. Tenha estes números consigo quando contactar o serviço de apoio ao cliente para obter assistência.

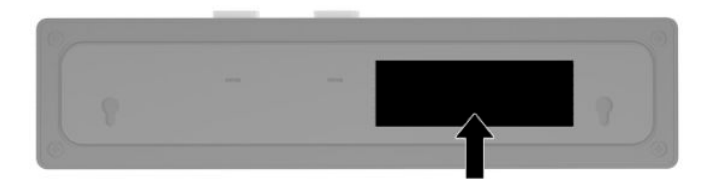

# **Contactar o suporte ao cliente**

Para resolver um problema de hardware ou software, vá até [http://www.hp.com/support.](http://www.hp.com/support) Utilize este Web site para obter mais informações sobre o seu produto, incluindo ligações para fóruns de discussão e instruções de resolução de problemas. Também pode encontrar informações sobre como contactar a HP e iniciar um pedido de assistência.

# <span id="page-14-0"></span>**2 Periféricos opcionais com correspondência de design**

# **Leitor de códigos de barras**

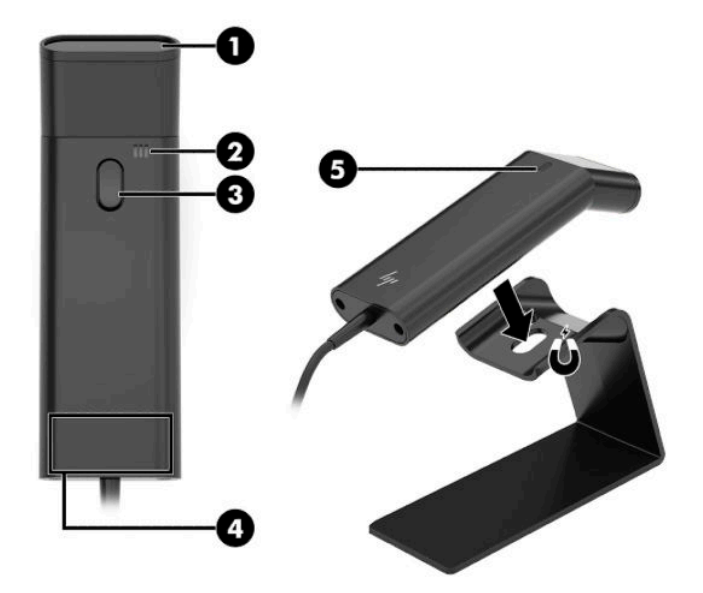

#### **Tabela 2-1 Componentes do leitor de códigos de barras**

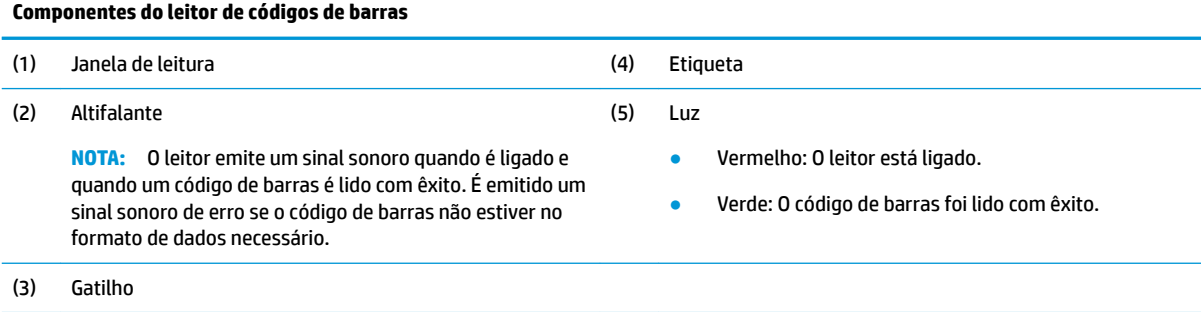

### <span id="page-15-0"></span>**Ligar e utilizar o leitor de códigos de barras**

**1.** Ligue o cabo USB do leitor a uma porta USB no computador ou hub.

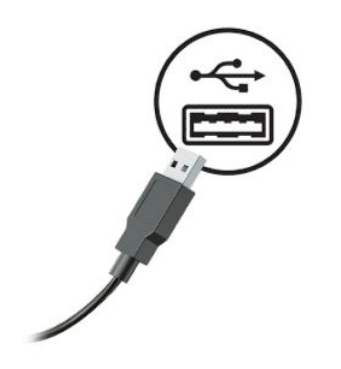

**2.** Prima continuamente o gatilho.

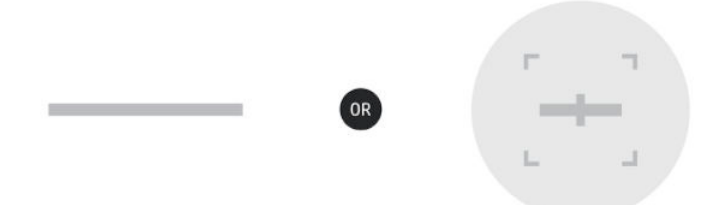

**3.** Centre o padrão vermelho no código de barras alvo, levantando e baixando o scanner até ouvir um sinal sonoro e o padrão desaparecer.

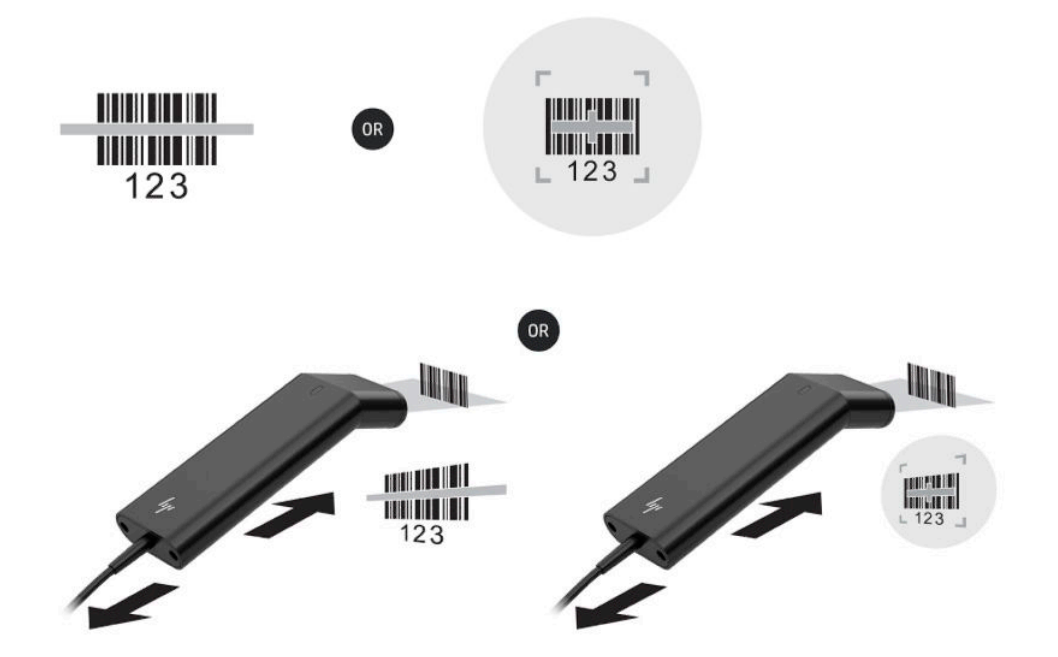

7ransfira o manual do utilizador e o guia de programação a partir de [http://www.hp.com/support.](http://www.hp.com/support)

# <span id="page-16-0"></span>**Leitor iButton**

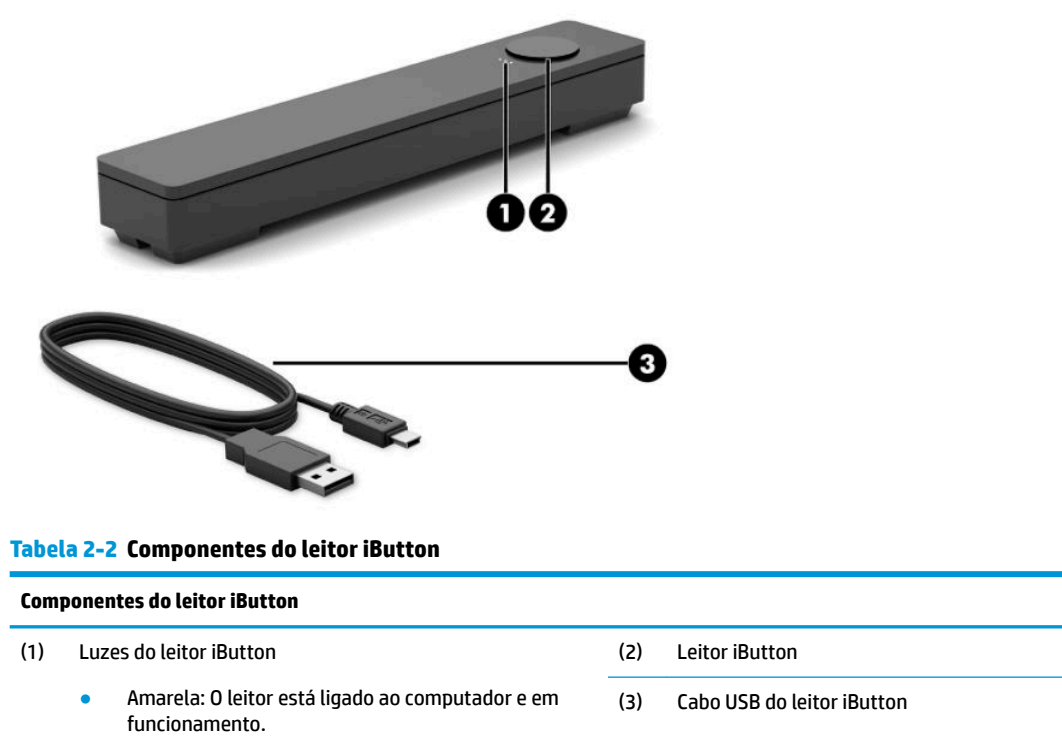

- Verde: Os dados estão a ser transferidos.
- Vermelho: Existe um erro de leitura.

### **Ligar o leitor iButton**

- **1.** Guarde todos os documentos e encerre corretamente o computador através do sistema operativo. Em seguida, desligue todos os dispositivos externos.
- **2.** Desligue os cabos de alimentação do computador e/ou hub e desligue todos os dispositivos externos.
- AVISO! Para evitar o risco de lesões graves ou danos no equipamento, certifique-se de que o cabo de alimentação está desligado da tomada elétrica antes de instalar este produto. Caso contrário, poderá ficar exposto ao risco de choque elétrico.

<span id="page-17-0"></span>**3.** Ligue o cabo USB ao leitor iButton (1) e passe o cabo através do canal de encaminhamento no leitor iButton (2).

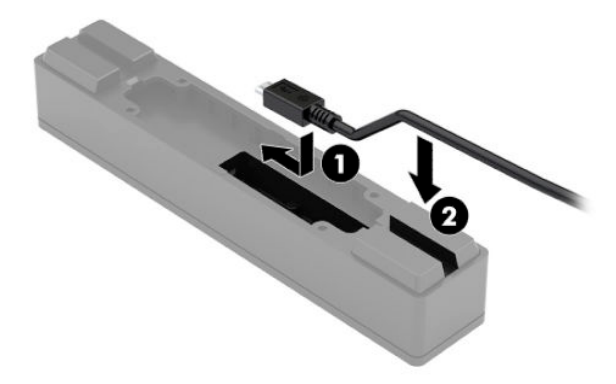

**4.** Ligue o cabo USB do leitor iButton a uma porta USB no computador ou hub.

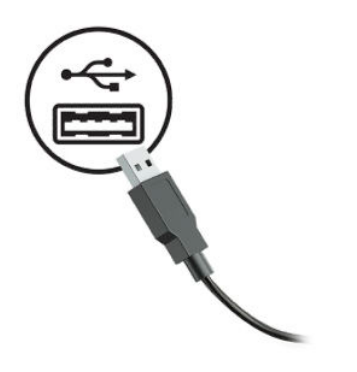

**5.** Volte a ligar os cabos de alimentação e os dispositivos externos e ligue o computador e/ou hub.

# **Leitor de impressões digitais**

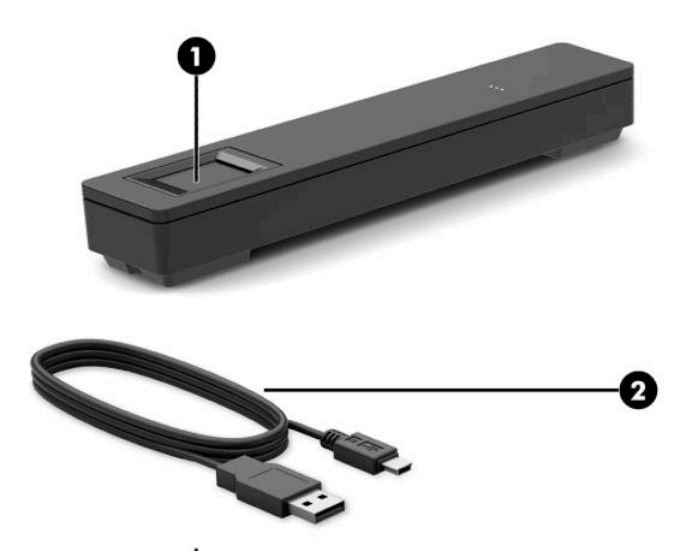

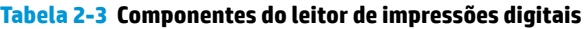

<span id="page-18-0"></span>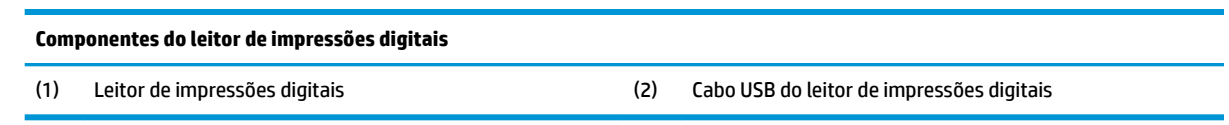

### **Ligar o leitor de impressões digitais**

- **1.** Guarde todos os documentos e encerre corretamente o computador através do sistema operativo. Em seguida, desligue todos os dispositivos externos.
- **2.** Desligue os cabos de alimentação do computador e/ou hub e desligue todos os dispositivos externos.
- **AVISO!** Para evitar o risco de lesões graves ou danos no equipamento, certifique-se de que o cabo de alimentação está desligado da tomada elétrica antes de instalar este produto. Caso contrário, poderá ficar exposto ao risco de choque elétrico.
- **3.** Ligue o cabo USB ao leitor de impressões digitais (1) e passe o cabo através do canal de encaminhamento no leitor de impressões digitais (2).

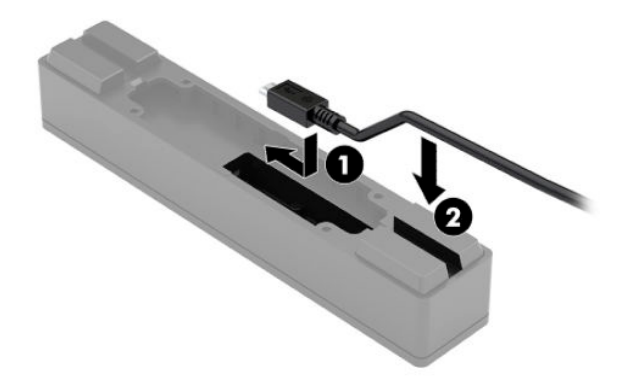

**4.** Ligue o cabo USB do leitor de impressões digitais a uma porta USB no computador ou hub.

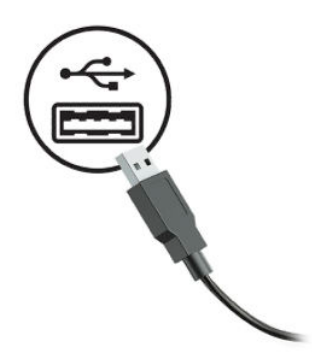

**5.** Volte a ligar os cabos de alimentação e os dispositivos externos e ligue o computador e/ou hub.

### <span id="page-19-0"></span>**Impressora**

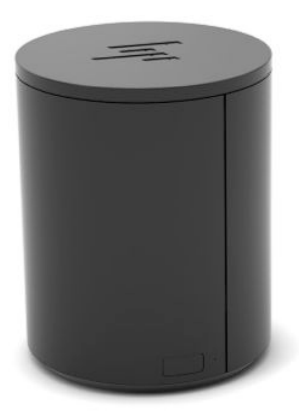

### **Ligar e utilizar a impressora**

- **1.** 7ransfira os controladores, o manual do utilizador e o guia de programação a partir de <http://www.hp.com/support>. Instale os controladores.
- 2. Antes de configurar a impressora, desligue o computador anfitrião e outros dispositivos ligados.
- **3.** Ligue os cabos às portas adequadas.
	- **a.** Conector de alimentação e interface (A): Para ligação ao computador anfitrião.

**IMPORTANTE:** Nunca desligue este cabo do computador com a impressora ligada.

- **b.** Conector de unidade periférica (B): Para ligação a unidades de periféricos, como caixas registadoras.
	- **IMPORTANTE:** Não lique este cabo a um telefone.

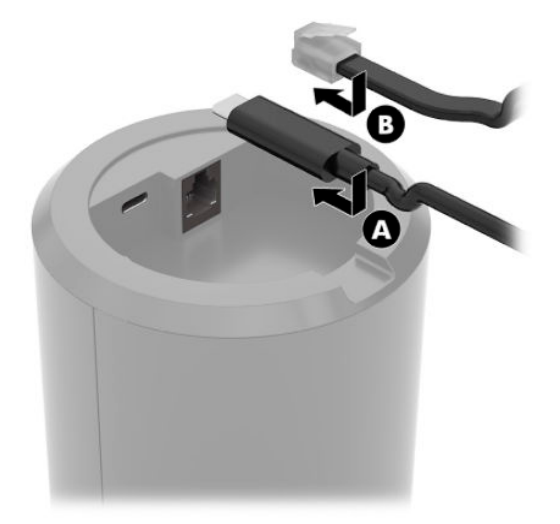

**4.** Para carregar o rolo de papel, rode a parte superior da impressora (1) e abra a tampa do compartimento de papel (2). Coloque o rolo de papel no compartimento de papel (3) e, em seguida, feche a tampa da  $(4)$ .

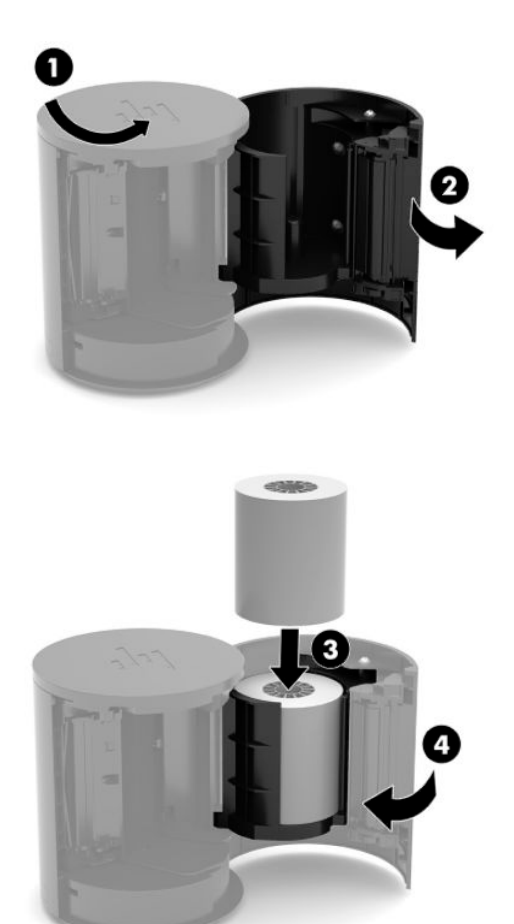

**5.** A luz (B) fica acesa continuamente a verde para indicar que a impressora está pronta para ser utilizada.

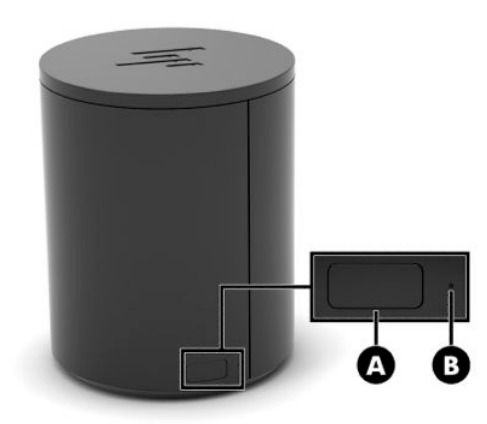

Para executar um autoteste e aceder ao modo de configuração dos botões:

- **1.** Desligue o cabo USB Type-C do conector de alimentação e interface.
- **2.** Prima continuamente o botão de alimentação de papel (A).
- **3.** Enquanto prime o botão de alimentação de papel, volte a ligar o cabo USB Type-C. A impressora imprime uma amostra de teste de caracteres e conclui o a autoteste. Para aceder ao modo de configuração do botão, continue a premir o botão de alimentação de papel.

# <span id="page-22-0"></span>**A Descarga eletrostática**

Uma descarga de eletricidade estática proveniente de um dedo ou de outro condutor pode danificar placas de sistema ou outro dispositivos sensíveis à eletricidade estática. Este tipo de danos pode reduzir a vida útil do dispositivo.

## **Prevenir os danos resultantes de descargas eletrostáticas**

Para prevenir os danos resultantes das descargas eletrostáticas, adote sempre as seguintes medidas de prevenção:

- Evite o contacto com as mãos transportando sempre os dispositivos nos recipientes de proteção contra a eletricidade estática.
- Mantenha as peças electrostaticamente sensíveis nas suas caixa até se encontrarem em locais electrostaticamente seguros.
- Coloque as peças numa superfície ligada à terra antes de as remover dos seus recipientes.
- Evite tocar nos pinos, condutores ou circuitos.
- Assegure-se de que está devidamente ligado à terra sempre que tocar num componente ou aparelho sensível à eletricidade estática.

# **Métodos de ligação à terra**

Existem vários métodos para estabelecer uma ligação à terra. Utilize um ou mais dos seguintes métodos quando manusear ou instalar peças electrostaticamente sensíveis:

- Utilize uma pulseira ligada por um cabo de terra a uma estação de trabalho ligada à terra ou ao chassis do computador. As correias de pulso são correias flexíveis com um mínimo de resistência de 1 megohm +/- 10 porcento nos cabos ligados à terra. Para uma correta ligação à terra, coloque a pulseira justa e bem colada à pele.
- Utilize pulseiras de tornozelo, de pés ou de botas nas estações de trabalho em pé. Utilize as pulseiras em ambos os pés quando estiver de pé sobre soalhos condutores ou tapetes dissipadores.
- Utilize ferramentas de assistência condutoras.
- Utilize um kit de assistência portátil com uma bancada de trabalho amovível dissipadora de eletricidade estática.

Se não tiver nenhum dos equipamentos sugeridos para uma adequada ligação à terra, contacte um revendedor, agente ou fornecedor de serviços autorizado da HP.

**MOTA:** Para obter mais informações sobre a eletricidade estática, contacte um revendedor, agente ou fornecedor de serviços autorizado da HP.

# <span id="page-23-0"></span>**B Orientações para o funcionamento-, cuidados de rotina e preparações para o envio**

# **Orientações para o funcionamento e cuidados de rotina**

Siga as orientações abaixo para configurar e manter corretamente o computador.

- A HP recomenda uma folga de 17 mm à volta das aberturas de ventilação no computador e hub para a dissipação de calor.
- Mantenha o computador afastado de humidade excessiva, luz solar direta e calor ou frio extremo.
- Nunca opere o computador com os painéis de acesso removidos.
- Não empilhe computadores em cima uns dos outros nem os coloque tão próximos entre si que fiquem sujeitos ao ar recirculado ou pré-aquecido uns dos outros.
- Se o computador for utilizado dentro de um ambiente separado, deve ser fornecida ventilação de entrada e de saída ao ambiente, continuando a aplicar-se as mesmas orientações de funcionamento indicadas acima.
- Mantenha os líquidos afastados do computador e hub.
- Nunca tape as aberturas de ventilação do computador ou hub com qualquer tipo de material.
- Instale ou ative as funções da gestão de energia do sistema operativo ou de outro software, incluindo estados de suspensão.
- Desligue o computador antes de efetuar um dos seguintes procedimentos:
	- Limpar o exterior com um pano suave e húmido, conforme necessário. A utilização de produtos de limpeza poderá retirar a cor ou danificar o acabamento.
	- Ocasionalmente, limpe as ventilações de ar em todos os lados ventilados do computador. Cotão, pó e outros materiais podem bloquear as ventilações e bloquear o Ʈuxo de ar.

**X NOTA:** Para mais informações sobre os cuidados e a manutenção do seu sistema de retalho, consulte "Retail" Point of Sales Systems - Routine Care and Maintenance" (Sistemas de retalho de ponto de venda – Cuidados e manutenção de rotina), disponível em [http://www.hp.com/support.](http://www.hp.com/support)

# **Manutenção do ecrã tátil**

Mantenha o seu monitor e o sensor de toque limpos. O sensor de toque requer muito pouca manutenção. A HP recomenda que limpe periodicamente a superfície do sensor de toque de vidro. Certifique-se que desliga o monitor antes de limpar. Normalmente, uma solução de álcool isopropílico e água numa relação 50:50 é o melhor agente de limpeza do seu sensor de toque. É importante evitar a utilização de químicos cáusticos no sensor de toque. Não utilize soluções à base de vinagre.

Aplique o produto de limpeza com um pano macio de algodão. Evite a utilização de panos ásperos. Humedeça sempre o pano e depois limpe o sensor. Tenha em atenção que deve pulverizar o líquido de limpeza para o pano, e não para o sensor, para não entrar líquido no ecrã ou manchar o painel.

# <span id="page-24-0"></span>**Manutenção do MSR**

Para limpar o MSR (leitor de bandas magnéticas), deslize um cartão de limpeza padrão através do MSR várias vezes. Pode encomendar um cartão de limpeza padrão online. Também pode colocar um pano fino sem óleo à volta de um cartão de crédito.

# **Manutenção do leitor de impressões digitais**

Embora o leitor de impressões digitais seja tolerante a resíduos, o seu desempenho é mais eficiente quando é mantido limpo. Para limpar o leitor de impressões digitais, aplique a face adesiva de uma peça de fita adesiva de celofano na janela e, em seguida, em seguida, remova-a.

Para proteger contra o risco de danos no leitor de impressões digitais:

- Não verta quaisquer líquidos diretamente na janela do leitor.
- Não utilize produtos de limpeza à base de álcool.
- Nunca mergulhe o leitor em líquidos.
- Nunca esfregue a janela com um material abrasivo, incluindo papel.
- Não toque no revestimento da janela com uma unha ou qualquer outro objeto, como uma caneta.

## **Limpar o leitor de código de barras**

As superfícies exteriores e as janelas de leitura expostas a derramamentos, nódoas ou detritos requerem uma limpeza periódica para garantir o melhor desempenho durante as operações de leitura. Utilize um pano macio e seco para limpar o produto. Se o produto estiver muito sujo, limpe-o com um pano macio humedecido com uma solução de limpeza não agressiva diluída ou com álcool etílico diluído.

**IMPORTANTE:** Não utilize agentes de limpeza abrasivos ou agressivos ou esfregões abrasivos para limpar as janelas de leitura ou os plásticos. Não pulverize ou verta líquidos diretamente na unidade.

### **Limpar a impressora**

Devido à posição da impressora quando é utilizada, pode ocorrer a acumulação de papel e outros detritos provenientes da lâmina. A HP recomenda que mantenha a impressora em estado de funcionamento limpando periodicamente os detritos da impressora.

Para limpar a impressora, abra a tampa, remova o rolo de papel e, em seguida, utilize uma lata de ar comprimido para soprar os detritos da placa inferior, onde se acumulam.

## **Limpar portas E/S**

O computador possui várias portas. O pó e os resíduos podem acumular-se nestas portas, o que pode reduzir a conectividade e o desempenho. Utilize vácuo criado por dispositivo alimentado por bateria para remover quaisquer detritos que se tenham acumulado no interior e à volta destas portas.

## **Atualizar controladores e firmware**

A HP recomenda que transfira e instale regularmente os controladores mais recentes e atualizações de firmware para o ajudar a melhorar o desempenho do sistema, resolver problemas conhecidos e evitar substituir peças desnecessariamente.

<span id="page-25-0"></span>Vá até <http://www.hp.com/support>para transferir e instalar os controladores mais recentes e atualizações para o seu modelo específico de ponto de venda de retalho.

# **Preparação para o envio**

Siga estas sugestões quando se preparar para enviar o computador:

- **1.** Efetue uma cópia de segurança do disco rígido Certifique-se de que os suportes de cópia de segurança não são expostos a impulsos elétricos ou magnéticos no armazenamento ou em trânsito.
- **X NOTA:** A unidade de disco rígido bloqueia automaticamente quando a alimentação do computador é desligada.
- **2.** Remova e guarde todos os suportes amovíveis.
- **3.** Desligue o computador e os dispositivos externos.
- **4.** Desligue o cabo de alimentação da tomada elétrica e depois do computador.
- **5.** Desligue os componentes do computador e os dispositivos externos das respetivas fontes de alimentação e, em seguida, do computador.
- **6.** Embale os componentes do computador e os dispositivos externos nas respetivas caixas de embalagem originais ou em embalagens semelhantes com material de embalagem suficiente para protegê-los.

# <span id="page-26-0"></span>**C Acessibilidade**

# **Acessibilidade**

A HP está a trabalhar no sentido de tecer diversidade, inclusão e trabalho/vida no tecido da nossa empresa, de forma a refletir-se em tudo o que fazemos. Aqui estão alguns exemplos de como estamos a colocar as diferenças a trabalhar na criação de um ambiente inclusivo centrado em ligar as pessoas ao poder da tecnologia em todo o mundo.

### **Encontrar as ferramentas tecnológicas de que necessita**

A tecnologia pode libertar o seu potencial humano. A tecnologia de apoio (TA) elimina barreiras e ajuda-o a criar independência em casa, no trabalho e na comunidade. A tecnologia de apoio (TA) ajuda a aumentar, manter e melhorar as capacidades funcionais das tecnologias eletrónica e de informação. Para mais informações, consulte [Encontrar a melhor tecnologia de apoio na página 22.](#page-27-0)

### **O nosso compromisso**

A HP está empenhada em fornecer produtos e serviços que estão acessíveis a pessoas com deficiência. Este compromisso suporta os objetivos de diversidade da nossa empresa a ajuda-nos a assegurar que os benefícios da tecnologia estão disponíveis para todos.

O nosso objetivo de acessibilidade é conceber, produzir e comercializar produtos e serviços que podem ser efetivamente utilizados por todos, incluindo pessoas com deficiência, de forma autónoma ou com dispositivos de assistência adequados.

Para atingir o nosso objetivo, esta Política de Acessibilidade estabelece sete principais objetivos para orientar as nossas ações como uma empresa. Todos os gestores e colaboradores da HP devem apoiar estes objetivos e a sua implementação de acordo com as suas funções e responsabilidades:

- Aumentar o nível de consciencialização sobre problemas de acessibilidade dentro da nossa empresa e fornecer aos nossos colaboradores a formação que necessitam para conceber, produzir, comercializar e disponibilizar produtos e serviços acessíveis.
- Desenvolver diretrizes de acessibilidade de produtos e serviços, e manter os grupos de desenvolvimento de produtos responsáveis pela implementação destas diretrizes onde for possível a nível competitivo, técnico e económico.
- Envolver as pessoas com deficiência no desenvolvimento de diretrizes de acessibilidade e na conceção e nos testes dos produtos e serviços.
- Documentar funcionalidades de acessibilidade e disponibilizar as informações sobre os nossos produtos e serviços ao público de uma forma acessível.
- Estabelecer relações com tecnologia assistiva líder e fornecedores de soluções.
- Apoiar a investigação e o desenvolvimento internos e externos que irão melhorar a tecnologia assistiva relevante aos nossos produtos e serviços.
- Apoiar e contribuir para normas industriais e diretrizes para acessibilidade.

### <span id="page-27-0"></span>**International Association of Accessibility Professionals (IAAP) (Associação Internacional dos Profissionais de Acessibilidade)**

A IAAP é uma associação sem fins lucrativos focada no avanço da profissão de acessibilidade através de redes, educação e certificação. O objetivo é ajudar os profissionais de acessibilidade a desenvolver e avançar as suas carreiras e permitir uma melhor integração da acessibilidade nos produtos e infraestrutura das organizações.

A HP é um membro fundador e associámo-nos para participar com outras organizações no avanço do campo de acessibilidade. Este compromisso apoia o objetivo de acessibilidade da nossa empresa de conceber, produzir e comercializar produtos e serviços que podem ser utilizados de forma eficaz por pessoas com deficiência.

A IAAP fortalecerá a nossa profissão ao ligar indivíduos, estudantes e organizações a nível global para aprenderem uns com os outros. Se estiver interessado em saber mais, vá a <http://www.accessibilityassociation.org> para se juntar à comunidade online, inscrever-se para receber boletins informativos e saber mais sobre as opções de membros.

### **Encontrar a melhor tecnologia de apoio**

Todos, incluindo as pessoas com deficiência ou limitações relacionadas com a idade, deverão ser capazes de comunicar, expressarem-se e ligarem-se ao mundo utilizando tecnologia. A HP está empenhada em aumentar a consciencialização sobre a acessibilidade dentro da HP e com os nossos clientes e parceiros. Quer seja com tipos de letra grandes para uma fácil leitura, o reconhecimento de voz para permite-lhe dar descanso às suas mãos ou qualquer outra tecnologia assistiva para o ajudar com a sua situação específica uma variedade de tecnologias assistivas tornam os produtos HP de fácil utilização. Como escolher?

### **Avaliando as suas necessidades**

A tecnologia pode libertar o seu potencial. A tecnologia de apoio (TA) elimina barreiras e ajuda-o a criar independência em casa, no trabalho e na comunidade. A tecnologia de apoio (TA) ajuda a aumentar, manter e melhorar as capacidades funcionais das tecnologias eletrónica e de informação.

Pode escolher entre vários produtos AT. A sua avaliação AT deve permitir-lhe avaliar vários produtos, responder às suas questões e facilitar a sua seleção da melhor solução para a sua situação. Verá que os profissionais qualificados para efetuarem avaliações AT vêm de várias áreas, incluindo aqueles licenciados ou certificados em fisioterapia, terapia ocupacional, patologia da fala/linguagem e outras áreas de conhecimentos. Outros, embora não certificados ou licenciados, poderão também fornecer informações de avaliação. Terá de perguntar sobre a experiência, os conhecimentos e as taxas do indivíduo para determinar se são adequados para as suas necessidades.

### **Acessibilidade para dispositivos da HP**

As seguintes hiperligações fornecem informações sobre as funcionalidades de acessibilidade e tecnologia assistiva, se aplicável, incluídas nos vários produtos da HP. Estes recursos irão ajudá-lo a selecionar as funcionalidades de tecnologia assistiva específicas e o(s) produto(s) mais adequado(s) para a sua situação.

- [HP Elite x3 Opções de Acessibilidade \(Windows 10 Mobile\)](http://support.hp.com/us-en/document/c05227029)
- [PCs HP Opções de Acessibilidade do Windows 7](http://support.hp.com/us-en/document/c03543992)
- [PCs HP Opções de Acessibilidade do Windows 8](http://support.hp.com/us-en/document/c03672465)
- [PCs HP Opções de Acessibilidade do Windows 10](http://support.hp.com/us-en/document/c04763942)
- [Tablets HP Slate 7 Ativar as Funcionalidades de Acessibilidade no seu Tablet HP \(Android 4.1/Jelly](http://support.hp.com/us-en/document/c03678316)  [Bean\)](http://support.hp.com/us-en/document/c03678316)
- [PCs HP SlateBook Ativar as Funcionalidades de Acessibilidade \(Android 4.3, 4.2/Jelly Bean\)](http://support.hp.com/us-en/document/c03790408)
- <span id="page-28-0"></span>● [PCs HP Chromebook – Ativar as Funcionalidades de Acessibilidade no seu HP Chromebook ou](http://support.hp.com/us-en/document/c03664517)  [Chromebox \(Chrome OS\)](http://support.hp.com/us-en/document/c03664517)
- [Compras HP periféricos para os produtos da HP](http://store.hp.com/us/en/ContentView?eSpotName=Accessories&storeId=10151&langId=-1&catalogId=10051)

Se necessitar de suporte adicional com as funcionalidades de acessibilidade no seu produto HP, consulte [Contactar o suporte técnico na página 27.](#page-32-0)

Hiperligações adicionais a parceiros e fornecedores externos que podem fornecer assistência adicional:

- Informações sobre Acessibilidade da Microsoft (Windows 7, Windows 8, Windows 10, Microsoft Office)
- [Informações sobre Acessibilidade de Produtos Google \(Android, Chrome, Aplicações Google\)](http://www.google.com/accessibility/products)
- Tecnologias Assistivas ordenadas por tipo de deficiência
- [Tecnologias Assistivas ordenadas por tipo de produto](http://www8.hp.com/us/en/hp-information/accessibility-aging/at-product-type.html)
- [Fornecedores de Tecnologias Assistivas com descrições de produtos](http://www8.hp.com/us/en/hp-information/accessibility-aging/at-product-descriptions.html)
- [Assistive Technology Industry Association \(ATIA\) \(Associação da Indústria de Tecnologias Assistivas\)](http://www.atia.org/)

# **Normas e legislação**

### **Normas**

A Secção 508 das normas do Federal Acquisition Regulation (FAR) foi criada pela United States Access Board para abordar o acesso à tecnologia de informação e comunicação (ICT) por pessoas com deficiências físicas, sensoriais ou cognitivas. As normas contêm critérios técnicos específicos para diversos tipos de tecnologias, assim como requisitos baseados no desempenho que centram-se nas capacidades funcionais dos produtos abrangidos. Critérios específicos abrangem aplicações de software e sistemas operativos, informações baseadas na web e aplicações, computadores, produtos de telecomunicações, vídeo e multimédia, e produtos fechados autónomos.

#### **Mandato 376 – EN 301 549**

A norma EN 301 549 foi criada pela União Europeia dentro do Mandato 376 como a base de uma toolkit online para contratos públicos de produtos ICT. A norma especifica os requisitos de acessibilidade funcional aplicáveis a produtos e serviços ICT, juntamente com uma descrição dos procedimentos de teste e a metodologia de avaliação para cada requisito de acessibilidade.

### **Diretrizes de Acessibilidade para o Conteúdo da Web (WCAG - Web Content Accessibility Guidelines)**

As Diretrizes de Acessibilidade para o Conteúdo da Web (WCAG - Web Content Accessibility Guidelines) da Iniciativa de Acessibilidade à Web (WAI - Web Accessibility Initiative) do W3C ajudam os web designers e os programadores a criar sites que melhor vão ao encontro das pessoas com deficiências ou limitações relacionadas com a idade. As WCAG avançam a acessibilidade em toda a gama de conteúdo web (texto, imagens, áudio e vídeo) e aplicações web. As WCAG podem ser testadas com precisão, são fáceis de compreender e utilizar, e permitem aos programadores web a flexibilidade para a inovação. As WCAG 2.0 também foram aprovadas como a norma [ISO/IEC 40500:2012.](http://www.iso.org/iso/iso_catalogue/catalogue_tc/catalogue_detail.htm?csnumber=58625/)

As WCAG abordam especificamente as barreiras ao acesso à web experienciadas por pessoas com deficiências visuais, auditivas, físicas, cognitivas e neurológicas e por utilizadores web com uma idade mais avançada com necessidades de acessibilidade. As WCAG 2.0 fornecem as características de conteúdo acessível:

- <span id="page-29-0"></span>**Percetível** (por exemplo, ao abordar alternativas de texto para imagens, legendas de áudio, adaptabilidade de apresentação e contraste de cores)
- **Operável** (ao abordar o acesso ao teclado, contraste de cores, temporização de entradas, prevenção de convulsões e navegabilidade)
- **Compreensível** (ao abordar a capacidade de leitura, previsibilidade e assistência de entradas)
- **Robusto** (por exemplo, ao abordar a compatibilidade com as tecnologias assistivas)

### **Legislação e regulamentos**

A acessibilidade de TI e informações tornou-se uma área com maior importância legislativa. Esta secção fornece ligações a informações sobre legislação, regulamentos e normas importantes.

- **[Portugal](http://www8.hp.com/us/en/hp-information/accessibility-aging/legislation-regulation.html#united-states)**
- **[Canadá](http://www8.hp.com/us/en/hp-information/accessibility-aging/legislation-regulation.html#canada)**
- **[Europa](http://www8.hp.com/us/en/hp-information/accessibility-aging/legislation-regulation.html#europe)**
- **[Reino Unido](http://www8.hp.com/us/en/hp-information/accessibility-aging/legislation-regulation.html#united-kingdom)**
- **[Austrália](http://www8.hp.com/us/en/hp-information/accessibility-aging/legislation-regulation.html#australia)**
- **[Internacional](http://www8.hp.com/us/en/hp-information/accessibility-aging/legislation-regulation.html#worldwide)**

### **Portugal**

A Seccão 508 da lei Rehabilitation Act especifica que as agências têm de identificar as normas que se aplicam à aquisição de ICT, efetuar estudos de mercado para determinar a disponibilidade de produtos e serviços acessíveis e documentar os resultados do respetivo estudo de mercado. Os seguintes recursos fornecem assistência na conformidade com os requisitos da Secção 508:

- [www.section508.gov](https://www.section508.gov/)
- **[Buy Accessible](https://buyaccessible.gov)**

A United States Access Board está neste momento a atualizar as normas da Secção 508. Este esforço abordará novas tecnologias e outras áreas onde as normas necessitam de ser modificadas. Para obter mais informações, consulte [Section 508 Refresh](http://www.access-board.gov/guidelines-and-standards/communications-and-it/about-the-ict-refresh).

A Secção 255 da lei Telecommunications Act requer que os produtos e os serviços de telecomunicações sejam acessíveis a pessoas com deficiência. As regras FCC abrangem todo o hardware e software de equipamento de rede telefónica e equipamento de telecomunicações utilizado em casa ou no escritório. Esse equipamento inclui telefones, telefones sem fios, máquinas de fax, atendedores telefónicos e pagers. As regras FCC também abrangem serviços de telecomunicações básicos e especiais, incluindo chamadas telefónicas frequentes, chamadas em espera, marcação rápida, reencaminhamento de chamadas, assistência telefónica fornecida por computadores, monitorização de chamadas, identificação de chamadas, localização de chamadas e nova marcação, assim como correio de voz e sistemas de resposta interativa de voz que fornecem às pessoas que telefonam vários menus com opções. Para obter mais informações, aceda a [Federal](http://www.fcc.gov/guides/telecommunications-access-people-disabilities)  [Communication Commission Section 255 information.](http://www.fcc.gov/guides/telecommunications-access-people-disabilities)

### **Lei 21st Century Communications and Video Accessibility Act (CVAA)**

A CVAA atualiza leis federais de comunicações para aumentar o acesso de pessoas com deficiência às comunicações modernas, atualizando leis de acessibilidade adotadas nos anos 80 e 90 para incluir novas inovações digitais, de banda larga e móveis. Os regulamentos são impostos pela FCC e documentados como 47 CFR Parte 14 e Parte 79.

[Manual de FCC sobre a CVAA](https://www.fcc.gov/consumers/guides/21st-century-communications-and-video-accessibility-act-cvaa)

#### Outra legislação e iniciativas nos Estados Unidos

[Lei Americans with Disabilities Act \(ADA\), lei Telecommunications Act, lei Rehabilitation Act e outros](http://www.ada.gov/cguide.htm)

### <span id="page-30-0"></span>**Canadá**

A lei Accessibility for Ontarians with Disabilities Act foi estabelecida para desenvolver e implementar normas de acessibilidade de forma a tornar os bens, os serviços e as instalações acessíveis aos cidadãos de Ontário com deficiências e proporcionar o envolvimento de pessoas com deficiência no desenvolvimento de normas de acessibilidade. A primeira norma da AODA é a norma de serviço ao cliente; no entanto, normas para os transportes, emprego e informação e comunicação estão também a ser desenvolvidas. A AODA aplica-se ao Governo de Ontário, à Assembleia Legislativa, a todas as organizações designadas do setor público e a todas as outras pessoas ou organizações que forneçam bens, serviços ou instalações ao público ou outros terceiros e que tenham pelo menos um colaborador no Ontário; e as medidas de acessibilidade têm de ser implementadas a ou antes de 1 de janeiro de 2025. Para obter mais informações, visite [Accessibility for](http://www8.hp.com/ca/en/hp-information/accessibility-aging/canadaaoda.html)  [Ontarians with Disability Act \(AODA\).](http://www8.hp.com/ca/en/hp-information/accessibility-aging/canadaaoda.html)

#### **Europa**

Mandato 376 da União Europeia, Relatório Técnico ETSI, ETSI DTR 102 612: "Human Factors (HF); European accessibility requirements for public procurement of products and services in the ICT domain (Comissão Europeia, Mandato M 376, Fase 1)" foi lançado.

Histórico: as três Organizações Europeias de Normalização criaram duas equipas de projeto paralelas para realizarem o trabalho especificado na Comissão Europeia "Mandate 376 to CEN, CENELEC and ETSI, in Support of Accessibility Requirements for Public Procurement of Products and Services in the ICT Domain."

ETSI TC Human Factors Specialist Task Force 333 desenvolveu ETSI DTR 102 612. Mais detalhes sobre o trabalho efetuado por STF333 (por exemplo, Termos de Referência, especificação de tarefas de trabalho detalhadas, calendário para o trabalho, rascunhos anteriores, listagem de comentários recebidos e meios para contactar a força de trabalho) podem ser encontrados em [Special Task Force 333](https://portal.etsi.org/home.aspx).

As partes referidas para a avaliação de esquemas adequados de teste e conformidade foram realizadas por um projeto paralelo, detalhado em CEN BT/WG185/PT. Para obter mais informações, visite o website da equipa de projeto CEN. Os dois projetos estão estreitamente coordenados.

- **[Equipa de projeto CEN](http://www.econformance.eu)**
- [Mandato da Comissão Europeia para a acessibilidade eletrónica \(PDF 46KB\)](http://www8.hp.com/us/en/pdf/legislation_eu_mandate_tcm_245_1213903.pdf)

### **Reino Unido**

A lei Disability Discrimination Act (DDA) de 1995 foi adotada para assegurar que os websites são acessíveis aos cegos e utilizadores com deficiência no Reino Unido.

[Políticas do W3C do Reino Unido](http://www.w3.org/WAI/Policy/#UK/)

#### **Austrália**

O governo australiano anunciou o seu plano para implementar [Web Content Accessibility Guidelines 2.0](http://www.w3.org/TR/WCAG20/).

Todos os websites do governo australiano irão requerer Conformidade Nível A até 2012 e Duplo A até 2015. A nova norma substitui as WCAG 1.0, que foram introduzidas como um requisito obrigatório para as agências em 2000.

### <span id="page-31-0"></span>**Internacional**

- **[JTC1 Special Working Group on Accessibility \(SWG-A\)](http://www.jtc1access.org/)**
- **[G3ict: The Global Initiative for Inclusive ICT](http://g3ict.com/)**
- **[Italian accessibility legislation](http://www.pubbliaccesso.gov.it/english/index.htm)**
- [W3C Web Accessibility Initiative \(WAI\)](http://www.w3.org/WAI/Policy/)

# **Recursos e hiperligações úteis sobre acessibilidade**

As seguintes organizações poderão ser bons recursos para obter informações sobre deficiências e limitações relacionadas com a idade.

**X** NOTA: Isto não é uma lista exaustiva. Estas organizações são fornecidas apenas para fins informativos. A HP não assume qualquer responsabilidade relativamente às informações ou contactos que poderá encontrar na Internet. A listagem nesta página não implica o endosso da HP.

### **Organizações**

- American Association of People with Disabilities (AAPD)
- The Association of Assistive Technology Act Programs (ATAP)
- Hearing Loss Association of America (HLAA)
- Information Technology Technical Assistance and Training Center (ITTATC)
- Lighthouse International
- **National Association of the Deaf**
- National Federation of the Blind
- Rehabilitation Engineering & Assistive Technology Society of North America (RESNA)
- Telecommunications for the Deaf and Hard of Hearing, Inc. (TDI)
- W3C Web Accessibility Initiative (WAI)

### **Instituições educacionais**

- California State University, Northridge, Center on Disabilities (CSUN)
- University of Wisconsin Madison, Trace Center
- University of Minnesota programa informático de acomodações

### **Outros recursos relacionados com deficiência**

- ADA (Americans with Disabilities Act) Technical Assistance Program
- **Rede Business & Disability**
- **EnableMart**
- **European Disability Forum**
- **Job Accommodation Network**
- **Microsoft Enable**
- Departamento de Justiça dos Estados Unidos Um manual para as leis/direitos de deficientes

### <span id="page-32-0"></span>**Ligações da HP**

[O nosso formulário web de contacto](https://h41268.www4.hp.com/live/index.aspx?qid=11387) [Manual de segurança e conforto da HP](http://www8.hp.com/us/en/hp-information/ergo/index.html) [Vendas do setor público da HP](https://government.hp.com/)

## **Contactar o suporte técnico**

### **NOTA:** Suporte apenas em inglês.

- Os clientes que forem surdos ou tiverem dificuldades de audição e que tenham questões sobre o suporte técnico ou a acessibilidade dos produtos da HP:
	- Podem utilizar o TRS/VRS/WebCapTel para ligar através do telefone (877) 656-7058, de segunda a sexta-feira entre as 6h e as 21h, Hora das Regiões Montanhosas nos Estados Unidos.
- Os clientes com outras deficiências ou limitações relacionadas com a idade que tenham alguma questão sobre o suporte técnico ou a acessibilidade de produtos da HP, podem escolher uma das seguintes opções:
	- Contacte-nos através do telefone (888) 259-5707, de segunda a sexta-feira entre as 6h e as 21h, Hora das Regiões Montanhosas nos Estados Unidos.
	- Preencha o Formulário de contacto para pessoas com deficiência ou limitações relacionadas com a [idade.](https://h41268.www4.hp.com/live/index.aspx?qid=11387)

# <span id="page-33-0"></span>**Índice Remissivo**

### **A**

a acessibilidade necessita de avaliação [22](#page-27-0) acessibilidade [21](#page-26-0) ajuste de inclinação [7](#page-12-0) AT (assistive technology) (tecnologia assistiva) encontrar [22](#page-27-0) objetivo [21](#page-26-0)

#### **B**

botão para ligar/desligar [6](#page-11-0)

#### **C**

características [1](#page-6-0) componentes do computador painel [2](#page-7-0) parte posterior [2](#page-7-0) componentes do hub [3](#page-8-0) controladores e firmware, atualizar [19](#page-24-0)

#### **D**

descarga eletrostática, evitar danos [17](#page-22-0)

### **H**

HP Assistive Policy [21](#page-26-0)

### **I**

impressora [14](#page-19-0) ligar e utilizar [14](#page-19-0) limpeza [19](#page-24-0) International Association of Accessibility Professionals (IAAP) (Associação Internacional dos Profissionais de Acessibilidade) [22](#page-27-0)

#### **L**

leitor de códigos de barras componentes [9](#page-14-0) ligar e utilizar [10](#page-15-0) limpeza [19](#page-24-0)

leitor de impressões digitais componentes [12](#page-17-0) ligar [13](#page-18-0) manutenção [19](#page-24-0) Leitor iButton componentes [11](#page-16-0) ligar [11](#page-16-0) ligar a alimentação ao computador [5](#page-10-0) ligar a alimentação ao hub [5](#page-10-0) ligar o hub ao computador [6](#page-11-0)

#### **M**

manutenção do ecrã tátil [18](#page-23-0) manutenção do MSR [19](#page-24-0) montagem do hub numa parede [4](#page-9-0)

### **N**

Normas de acessibilidade da Secção 508 [23,](#page-28-0) [24](#page-29-0) normas e legislação, acessibilidade [23](#page-28-0) número de série computador [7](#page-12-0) hub [8](#page-13-0)

### **O**

orientações para o funcionamento [18](#page-23-0)

### **P**

periféricos [9](#page-14-0) portas, limpar [19](#page-24-0) portas série do hub [4](#page-9-0) preparação para o envio [20](#page-25-0)

### **R**

recursos, acessibilidade [26](#page-31-0)

### **S**

suporte ao cliente, acessibilidade [27](#page-32-0) suporte técnico [8](#page-13-0)

#### **T**

tecnologia assistiva (AT - assistive technology) encontrar [22](#page-27-0) objetivo [21](#page-26-0)